# ROS Indigo Cheatsheet

# Filesystem Management Tools

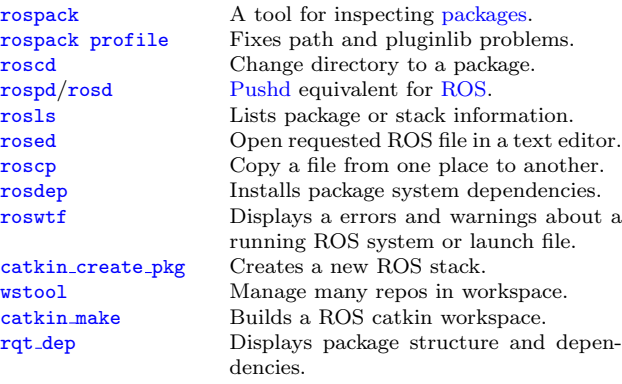

#### Usage:

\$ rospack find [package] \$ roscd [package[/subdir]] \$ rospd [package[/subdir] | +N | -N] \$ rosd \$ rosls [package[/subdir]] \$ rosed [package] [file] \$ roscp [package] [file] [destination] \$ rosdep install [package] \$ roswtf or roswtf [file] \$ catkin create pkg [package name] [depend1]..[dependN] \$ wstool [init | set | update] \$ catkin make \$ rqt dep [options] Start-up and Process Launch Tools

#### [roscore](http://wiki.ros.org/roscore)

The basis [nodes](http://wiki.ros.org/Nodes) and programs for ROS-based systems. A roscore must be running for ROS nodes to communicate.

Usage:

#### \$ roscore [rosrun](http://wiki.ros.org/rosrun)

Runs a ROS package's executable with minimal typing. Usage:

\$ rosrun package name executable name

Example (runs [turtlesim\)](http://wiki.ros.org/turtlesim): \$ rosrun turtlesim turtlesim node

#### [roslaunch](http://wiki.ros.org/roslaunch)

Starts a roscore (if needed), [local nodes,](http://wiki.ros.org/roslaunch/XML#Minimal_Example) [remote nodes](http://wiki.ros.org/roslaunch/XML/machine) via SSH, and sets parameter server [parameters.](http://wiki.ros.org/roslaunch/XML#Setting_parameters)

#### Examples:

Launch a file in a package:

\$ roslaunch package name file name.launch Launch on a different port:

\$ roslaunch -p 1234 package name file name.launch Launch on the local nodes:

\$ roslaunch --local package name file name.launch

# Logging Tools

#### [rosbag](http://wiki.ros.org/rosbag)

A set of tools for recording and playing back of ROS topics.

Commands:<br>rosbag record

Record a bag file with specified topics. rosbag play Play content of one or more bag files. rosbag compress Compress one or more bag files. rosbag decompress Decompress one or more bag files. rosbag filter Filter the contents of the bag.

#### Examples:

Record select topics: \$ rosbag record topic1 topic2 Replay all messages without waiting: \$ rosbag play -a demo log.bag Replay several bag files at once: \$ rosbag play demo1.bag demo2.bag

## Introspection and Command Tools

#### [rosmsg/rossrv](http://wiki.ros.org/rosmsg)

Displays Message/Service (msg/srv) data structure definitions. Commands:<br>rosmsg show Display the fields in the msg/srv. rosmsg list Display names of all msg/srv. rosmsg md5 Display the msg/srv md5 sum. rosmsg package List all the msg/srv in a package. rosmsg packages List all packages containing the msg/srv.

#### Examples:

Display the Pose msg: \$ rosmsg show Pose List the messages in the nav msgs package: \$ rosmsg package nav msgs List the packages using sensor msgs/CameraInfo:

\$ rosmsg packages sensor msgs/CameraInfo

#### [rosnode](http://wiki.ros.org/rosnode)

Displays debugging information about ROS nodes, including publications, subscriptions and connections. Commands:<br>rosnode ping Test connectivity to node. rosnode list List active nodes. rosnode info Print information about a node. rosnode machine List nodes running on a machine.<br>
rosnode kill Kill a running node. Kill a running node. Examples:

Kill all nodes: \$ rosnode kill -a List nodes on a machine: \$ rosnode machine aqy.local Ping all nodes: \$ rosnode ping --all

#### [rostopic](http://wiki.ros.org/rostopic)

A tool for displaying information about ROS [topics,](http://wiki.ros.org/Topics) including publishers, subscribers, publishing rate, and messages. Commands:

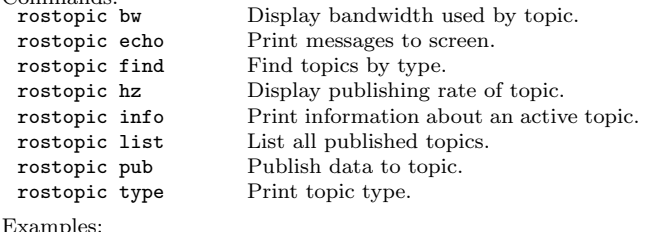

Publish hello at 10 Hz:

\$ rostopic pub -r 10 /topic name std msgs/String hello Clear the screen after each message is published: \$ rostopic echo -c /topic name Display messages that match a given Python expression:

\$ rostopic echo --filter "m.data=='foo'" /topic name Pipe the output of rostopic to rosmsg to view the msg type: \$ rostopic type /topic name | rosmsg show

#### [rosparam](http://wiki.ros.org/rosparam)

A tool for getting and setting ROS [parameters](http://wiki.ros.org/Parameter Server) on the parameter server using YAML-encoded files. Commands:<br>rosparam set Set a parameter. rosparam get Get a parameter. rosparam load Load parameters from a file. rosparam dump Dump parameters to a file. rosparam delete Delete a parameter. rosparam list List parameter names. Examples: List all the parameters in a namespace: \$ rosparam list /namespace Setting a list with one as a string, integer, and float: \$ rosparam set /foo "['1', 1, 1.0]"

Dump only the parameters in a specific namespace to file: \$ rosparam dump dump.yaml /namespace

#### [rosservice](http://wiki.ros.org/rosservice)

A tool for listing and querying ROS services.

Commands:<br>rosservice list

Print information about active services. rosservice node Print name of node providing a service. rosservice call Call the service with the given args. rosservice args List the arguments of a service. rosservice type Print the service type. rosservice uri Print the service ROSRPC uri. rosservice find Find services by service type.

#### Examples:

Call a service from the command-line: \$ rosservice call /add two ints 1 2 Pipe the output of rosservice to rossrv to view the srv type: \$ rosservice type add two ints | rossrv show Display all services of a particular type: \$ rosservice find rospy tutorials/AddTwoInts

# ROS Indigo Cheatsheet

# Logging Tools

### rqt\_[console](http://wiki.ros.org/rqt_console)

#### A tool to display and filtering messages published on rosout.

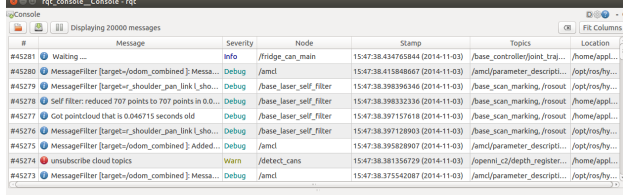

#### Usage:

\$ rqt console

### rqt\_[bag](http://wiki.ros.org/rqt_bag)

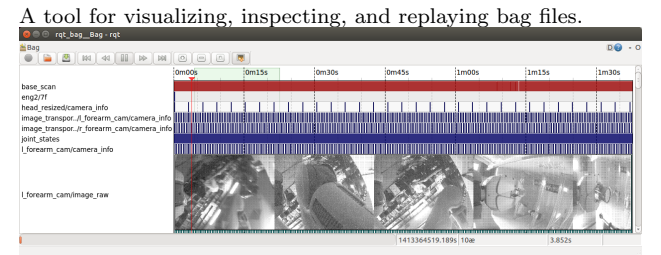

Usage, viewing:

\$ rqt bag bag file.bag

Usage, bagging:

\$ rqt bag \*press the big red record button.\*

## rqt [logger](http://wiki.ros.org/rqt_logger_level) level

Change the logger level of ROS nodes. This will increase or decrease the information they log to the screen and rqt\_console. Usage:

viewing \$ rqt logger level

# Introspection & Command Tools

#### rqt\_[topic](http://wiki.ros.org/rqt_topic)

A tool for viewing published topics in real time. Usage:

\$ rqt Plugin Menu->Topic->Topic Monitor

### rqt [msg,](http://wiki.ros.org/rqt_msg) rqt [srv,](http://wiki.ros.org/rqt_srv) and rqt [action](http://wiki.ros.org/rqt_action)

A tool for viewing available msgs, srvs, and actions. Usage:

\$ rqt

Plugin Menu->Topic->Message Type Browser Plugin Menu->Service->Service Type Browser Plugin Menu->Action->Action Type Browser

# rqt\_[publisher,](http://wiki.ros.org/rqt_publisher) and rqt\_[service](http://wiki.ros.org/rqt_service_caller)\_caller

Tools for publishing messages and calling services. Usage:

\$ rqt

Plugin Menu->Topic->Message Publisher Plugin Menu->Service->Service Caller

## rqt\_[graph,](http://wiki.ros.org/rqt_graph) and rqt\_[dep](http://wiki.ros.org/rqt_dep)

Tools for displaying graphs of running ROS nodes with connecting topics and package dependancies respectively.

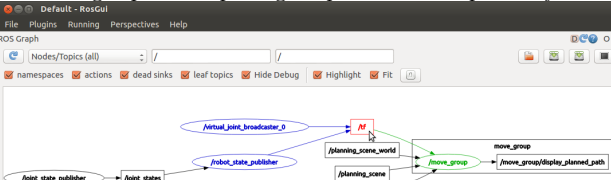

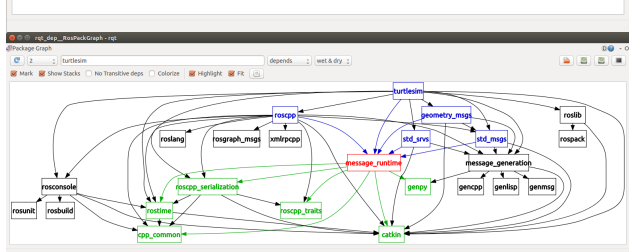

Usage: \$ rqt\_graph

\$ rqt dep

### $rqt\_top$  $rqt\_top$

A tool for ROS specific process monitoring. Usage:

\$ rqt

Plugin Menu->Introspection->Process Monitor

### rqt [reconfigure](http://wiki.ros.org/rqt_reconfigure)

A tool for dynamically reconfiguring ROS parameters.

Usage: \$ rqt

Plugin Menu->Configuration->Dynamic Reconfigure

# Development Environments

## rqt\_[shell,](http://wiki.ros.org/rqt_shell) and rqt\_py\_[console](http://wiki.ros.org/rqt_py_console)

Two tools for accessing an xterm shell and python console respectively.

Usage:

\$ rqt

Plugin Menu->Miscellaneous Tools->Shell Plugin Menu->Miscellaneous Tools->Python Console

# Data Visualization Tools

### tf [echo](http://wiki.ros.org/tf2/Tutorials/Introduction to tf2#Using_tf_echo)

A tool that prints the information about a particular transformation between a source frame and a target frame. Usage:

\$ rosrun tf tf echo <source frame> <target frame>

Examples:

To echo the transform between /map and /odom: \$ rosrun tf tf echo /map /odom

## view [frames](http://wiki.ros.org/tf2/Tutorials/Introduction to tf2#Using_view_frames)

A tool for visualizing the full tree of coordinate transforms.

- Usage:
- \$ rosrun tf2 tools view frames.py
- \$ evince frames.pdf

## rqt\_[plot](http://wiki.ros.org/rqt_plot)

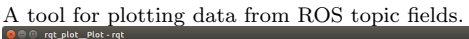

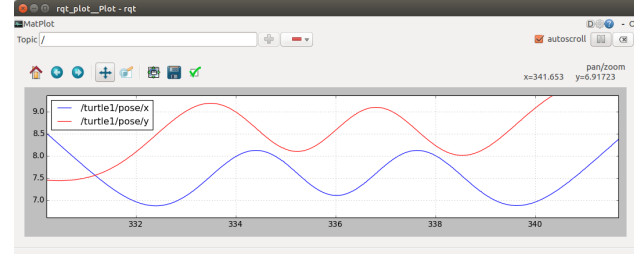

Examples:

- To graph the data in different plots:
- \$ rqt plot /topic1/field1 /topic2/field2
- To graph the data all on the same plot:
- \$ rqt plot /topic1/field1,/topic2/field2
- To graph multiple fields of a message:
- \$ rqt plot /topic1/field1:field2:field3

## rqt\_[image](http://wiki.ros.org/rqt_image_view)\_view

A tool to display image topics.

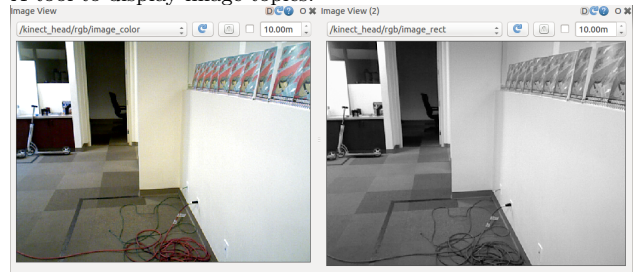

Usage: \$ rqt image view

# ROS Indigo Catkin Workspaces

### [Create a catkin workspace](http://wiki.ros.org/catkin/Tutorials/create_a_workspace)

Setup and use a new catkin workspace from scratch.

Example:

- \$ source /opt/ros/hydro/setup.bash \$ mkdir -p ~/catkin ws/src
- \$ cd ~/catkin ws/src
- \$ catkin init workspace

## [Checkout an existing ROS package](http://wiki.ros.org/catkin/Tutorials/CreatingPackage)

Get a local copy of the code for an existing package and keep it up to date using [wstool.](http://wiki.ros.org/catkin/Tutorials/workspace_overlaying)

Examples:

\$ cd ~/catkin ws/src \$ wstool init \$ wstool set tutorials --git git://github.com/ros/ros tutorials.git \$ wstool update

## [Create a new catkin ROS package](http://wiki.ros.org/catkin/Tutorials/CreatingPackage)

Create a new ROS catkin package in an existing workspace with [catkin create package.](http://wiki.ros.org/catkin/Tutorials/CreatingPackage) After using this you will need to edit the [CMakeLists.txt](http://wiki.ros.org/catkin/CMakeLists.txt) to detail how you want your package built and add information to your [package.xml.](http://wiki.ros.org/catkin/package.xml)

Usage:

\$ catkin create pkg <package name> [depend1] [depend2]

Example:

\$ cd ~/catkin\_ws/src \$ catkin create pkg tutorials std msgs rospy roscpp

## [Build all packages in a workspace](http://wiki.ros.org/catkin/Tutorials/using_a_workspace)

Use [catkin](http://wiki.ros.org/catkin/Tutorials/using_a_workspace) make to build all the packages in the workspace and then source the setup.bash to add the workspace to the ROS [PACKAGE](http://wiki.ros.org/ROS/EnvironmentVariables#ROS_PACKAGE_PATH) PATH.

Examples:

\$ cd ~/catkin\_ws \$ ~/catkin make \$ source devel/setup.bash

Copyright (c) 2015 Open Source Robotics Foundation Copyright  $\odot$  2010 Willow Garage